# Google Earth データの読み込み

技術開発部

益永八尋

Google Earth で作成された、目印、ポリゴン、パスの地図データ(緯度、経度、標高)を取得するには以下の作業となる。 Google Earth の画面左にある目印、ポリゴン、パスをクリックし、【コピー】を選択し、Note Pad に貼りつける(図 1 参照)。貼りつけられ たものは下記のような KML ソースコードである。このソースコードから緯度・経度のデータを読み込み、座標変換を行う。座標変換は変換 ソフト XYBL TOOL にて行う。変換ソフトを使用する場合、データの並びは緯度・経度の順番となるため、ソースコードからデータを読み 込み、並べ替えを行う必要がある。このため、Google Earth データの取得とデータ並べ替えを行うソフトを作成する。GetG&EData

**<coordinates>**(必須) 経度、緯度、標高を(この順序で)表す浮動小数点数値で構成される単一のデータ。経度と緯度の値は、次のように度数で指定します。 経度は **-180** 以上 **180** 以下の範囲の度数 緯度は **-90** 以上 **90** 以下の範囲の度数 標高(オプション)は海面からのメートル単位の距離 座標を示す **3** つの値の間に空白を入れないでください。 .................... ①目印の場合 <?xml version="1.0" encoding="UTF-8"?>

<kml xmlns="http://www.opengis.net/kml/2.2" xmlns:gx="http://www.google.com/kml/ext/2.2"

xmlns:kml="http://www.opengis.net/kml/2.2" xmlns:atom="http://www.w3.org/2005/Atom">

<Document>

<name>KmlFile</name>

<Style id="s\_ylw-pushpin\_hl2">

<IconStyle>

<scale>1.3</scale>

 $<$ Icon $>$ 

<href>http://maps.google.com/mapfiles/kml/pushpin/ylw-pushpin.png</href>

</Icon>

<hotSpot x="20" y="2" xunits="pixels" yunits="pixels"/>

</IconStyle>

## </Style>

<StyleMap id="m\_ylw-pushpin2">

<Pair>

<key>normal</key>

<styleUrl>#s\_ylw-pushpin</styleUrl>

</Pair>

<Pair>

<key>highlight</key>

<styleUrl>#s\_ylw-pushpin\_hl2</styleUrl>

</Pair>

</StyleMap>

<Style id="s\_ylw-pushpin">

# <IconStyle>

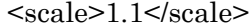

<Icon>

<href>http://maps.google.com/mapfiles/kml/pushpin/ylw-pushpin.png</href>

</Icon>

```
<hotSpot x="20" y="2" xunits="pixels" yunits="pixels"/>
```
</IconStyle>

## $<$ /Style $>$

## <Placemark>

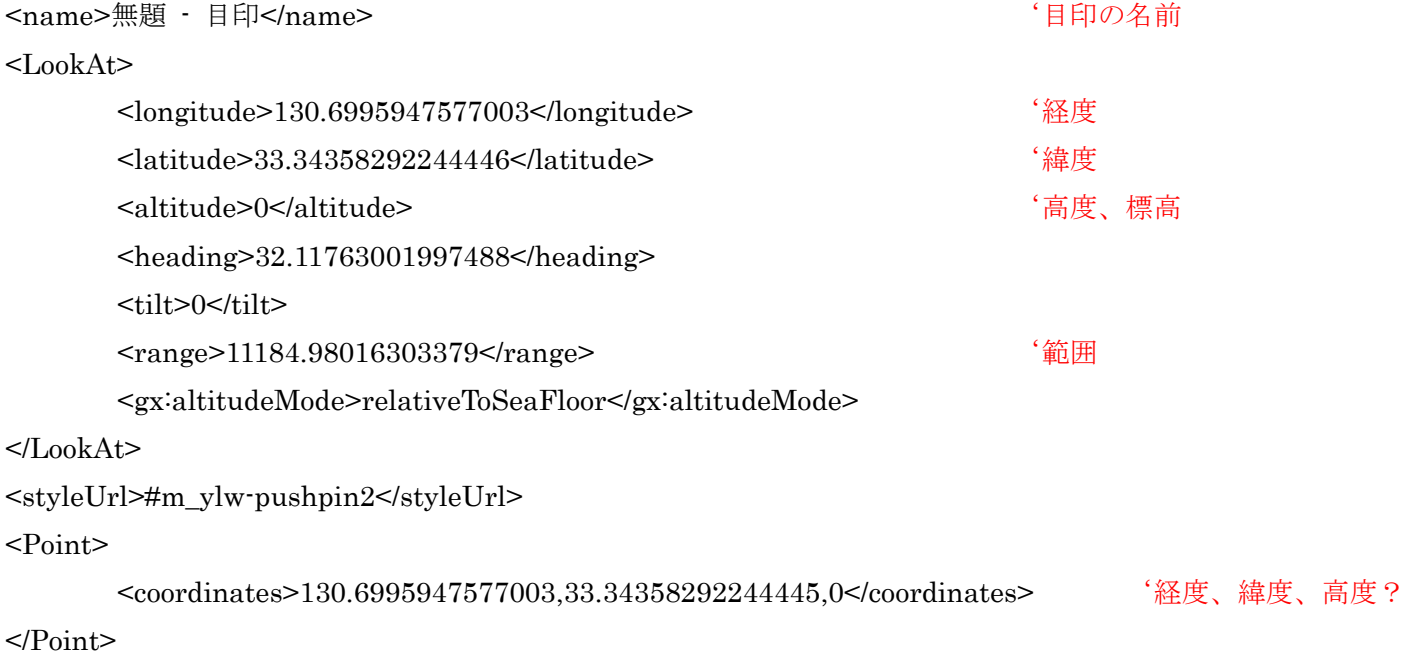

</Placemark>

</Document>

 $<$ /kml $>$ 

# ②パスの場合

<?xml version="1.0" encoding="UTF-8"?> <kml xmlns="http://www.opengis.net/kml/2.2" xmlns:gx="http://www.google.com/kml/ext/2.2" xmlns:kml="http://www.opengis.net/kml/2.2" xmlns:atom="http://www.w3.org/2005/Atom"> <Document> <name>KmlFile</name> <Style id="s\_ylw-pushpin1"> <IconStyle> <scale>1.1</scale>  $<$ Icon $>$ <href>http://maps.google.com/mapfiles/kml/pushpin/ylw-pushpin.png</href>  $<$ /Icon $>$  $\epsilon$ hotSpot x="20" y="2" xunits="pixels" yunits="pixels"/> </IconStyle> </Style> <Style id="s\_ylw-pushpin\_hl1"> <IconStyle> <scale>1.3</scale>  $<$ Icon $>$ <href>http://maps.google.com/mapfiles/kml/pushpin/ylw-pushpin.png</href>

</Icon>

```
<hotSpot x="20" y="2" xunits="pixels" yunits="pixels"/>
```
</IconStyle>

### </Style>

<StyleMap id="m\_ylw-pushpin">

<Pair>

<key>normal</key>

<styleUrl>#s\_ylw-pushpin1</styleUrl>

</Pair>

<Pair>

<key>highlight</key>

<styleUrl>#s\_ylw-pushpin\_hl1</styleUrl>

</Pair>

</StyleMap>

<Placemark>

<name>無題 · パス</name> 'パスの名前

<styleUrl>#m\_ylw-pushpin</styleUrl>

<LineString>

<tessellate>1</tessellate>

#### <coordinates> '経度、緯度、高度?

## 130.6771153464025,33.36139781977317,0 130.6848368242974,33.36102243656946,0

130.691152390426,33.36190857692264,0 130.6962827988359,33.36184189834076,0 130.6990745669079,33.36221358966685,0

130.7028403482594,33.36325462951233,0 130.7077320217828,33.36370467406758,0 130.7113401052921,33.36390936865067,0

130.7160806963639,33.36666465586356,0 130.7196305204806,33.36846325299861,0 130.7201377832826,33.36872047387142,0 130.7227903745015,33.3699519633602,0 130.7249897350096,33.37037192669165,0 130.7294947496615,33.37010221237668,0 130.7352985203183,33.36967995277833,0 130.7409955145997,33.36722872623941,0 130.7471277235343,33.36557734122407,0 130.7513192557506,33.36468441104557,0 130.7554008670797,33.362401281395,0

</coordinates>

</LineString>

</Placemark>

</Document>

 $<$ /kml $>$ 

# ③ポリゴンの場合

<?xml version="1.0" encoding="UTF-8"?>

<kml xmlns="http://www.opengis.net/kml/2.2" xmlns:gx="http://www.google.com/kml/ext/2.2"

xmlns:kml="http://www.opengis.net/kml/2.2" xmlns:atom="http://www.w3.org/2005/Atom">

<Document>

<name>KmlFile</name>

<Style id="s\_ylw-pushpin">

<IconStyle>

<scale>1.1</scale>

 $<$ Icon $>$ 

<href>http://maps.google.com/mapfiles/kml/pushpin/ylw-pushpin.png</href>

</Icon>

```
\epsilon -hotSpot x="20" y="2" xunits="pixels" yunits="pixels"/>
```
</IconStyle>

## </Style>

<Style id="s\_ylw-pushpin\_hl">

<IconStyle>

<scale>1.3</scale>

<Icon>

<href>http://maps.google.com/mapfiles/kml/pushpin/ylw-pushpin.png</href>

</Icon>

```
<hotSpot x="20" y="2" xunits="pixels" yunits="pixels"/>
```
</IconStyle>

## </Style>

<StyleMap id="m\_ylw-pushpin">

<Pair>

<key>normal</key>

<styleUrl>#s\_ylw-pushpin</styleUrl>

</Pair>

## <Pair>

<key>highlight</key>

<styleUrl>#s\_ylw-pushpin\_hl</styleUrl>

</Pair>

</StyleMap>

<Placemark>

<name>無題 - ポリゴン</name> 'ポリゴンの名前

 $\langle$ styleUrl $> \#m$  ylw-pushpin $\langle$ styleUrl $>$ <Polygon>

<tessellate>1</tessellate>

<outerBoundaryIs>

<LinearRing>

#### <coordinates> '経度、緯度、高度?

#### 130.6814641812746,33.34482949431624,0 130.6829704921279,33.3439091482816,0

130.6848567576298,33.34265877585166,0 130.6853491449685,33.34226966679606,0 130.6865589647839,33.3413734330894,0 130.6872345511083,33.34101937817718,0 130.6889679148792,33.34102862911156,0 130.6899966074379,33.34114474279816,0 130.6912791107098,33.34138989184669,0 130.6925748207175,33.34123494288305,0 130.6946581517677,33.34066682881282,0 130.6959248585249,33.34026470849054,0 130.697079146428,33.33992176236902,0 130.6989085507936,33.33922493057601,0 130.699583705217,33.33887104304648,0 130.7001462940503,33.33857616181318,0 130.7009626282502,33.33841023743405,0 130.7017789230065,33.338244308196,0 130.7024538743476,33.33789048871662,0 130.7022940514483,33.33600986577849,0 130.7023748103447,33.33465871942904,0 130.7030906156957,33.33415410521244,0 130.7033956029212,33.33268709128898,0 130.7037031081171,33.33226612368336,0 130.7042346808965,33.33172872414745,0 130.7045421143801,33.3313074540508,0 130.7053688045596,33.33074522118271,0 130.7063072150604,33.33012466567082,0 130.7067555755981,33.32989039388454,0 130.7075400093784,33.32948052699772,0 130.7088017954883,33.32908155051667,0 130.7091262832091,33.32930256184783,0 130.7095285719273,33.33065580547383,0 130.7099308895365,33.33201110379679,0 130.7104983202834,33.33275891601804,0 130.7112661110625,33.33418752394657,0 130.7115122015621,33.33576052358866,0 130.7114750109243,33.33695889450069,0 130.711450215832,33.33775804321849,0 130.7111584077662,33.33882846226699,0 130.7110620613469,33.33953430360057,0 130.7110074581578,33.34008721390063,0 130.7109400077351,33.3410401477996,0 130.7111681405448,33.34196915789094,0

130.7118589196106,33.34226211774138,0 130.7123248105484,33.34267310933852,0 130.7128903626042,33.34342514174558,0 130.7135260873816,33.34427119337826,0 130.7132880557664,33.34478932773592,0 130.7123620122268,33.34606176240575,0 130.7093556572876,33.34895021776387,0 130.7082875536944,33.3500345583095,0 130.7078947861519,33.35076471088682,0 130.7052954167011,33.35356966456269,0 130.7042698093231,33.3545022521388,0 130.7040446906594,33.35462038002633,0 130.702468765014,33.35544727473452,0 130.7016231216489,33.35536598571889,0 130.7005654855796,33.35500225550183,0 130.6998325299634,33.3548619524071,0 130.6990288953208,33.35462885282382,0 130.6976045415884,33.3541973615374,0 130.6968714504982,33.35405729555699,0 130.6961384872364,33.35391686046169,0 130.6950391374761,33.35370622650257,0 130.6936860402544,33.35336649177931,0 130.6927407103982,33.35294483792343,0 130.6916404757614,33.35273555028217,0 130.6903698286077,33.35209106258375,0 130.6894244942664,33.35166888807994,0 130.6881835302582,33.35127049297167,0 130.6873224896433,33.35054183456552,0 130.6871812085442,33.35035367145829,0 130.6866027612302,33.35000135652161,0 130.6856578016959,33.34957896228745,0 130.6851786587878,33.34956791995954,0 130.6844876157134,33.34927464283129,0 130.6839378454027,33.34916952095603,0 130.6830921913799,33.34908838489265,0 130.6827256846015,33.34901830033716,0 130.6820766073685,33.3485719382177,0 130.6817368229972,33.34770130652375,0 130.6814542735615,33.34732504218297,0 130.6812843948142,33.34688974292484,0 130.6814641812746,33.34482949431624,0

</coordinates>

</LinearRing>

</outerBoundaryIs>

</Polygon>

</Placemark>

</Document>

 $<$ /kml $>$ 

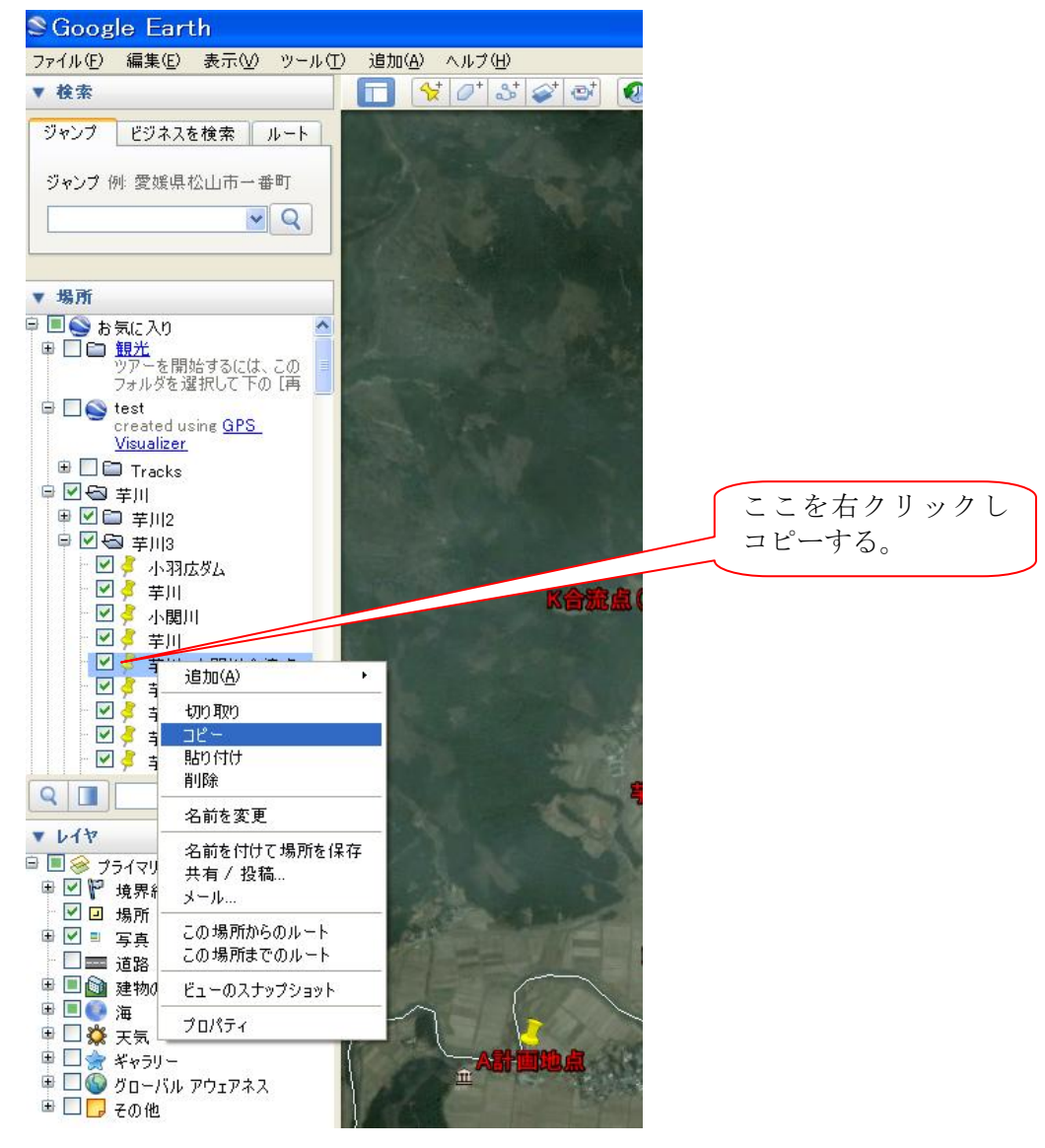

図 1

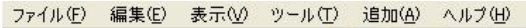

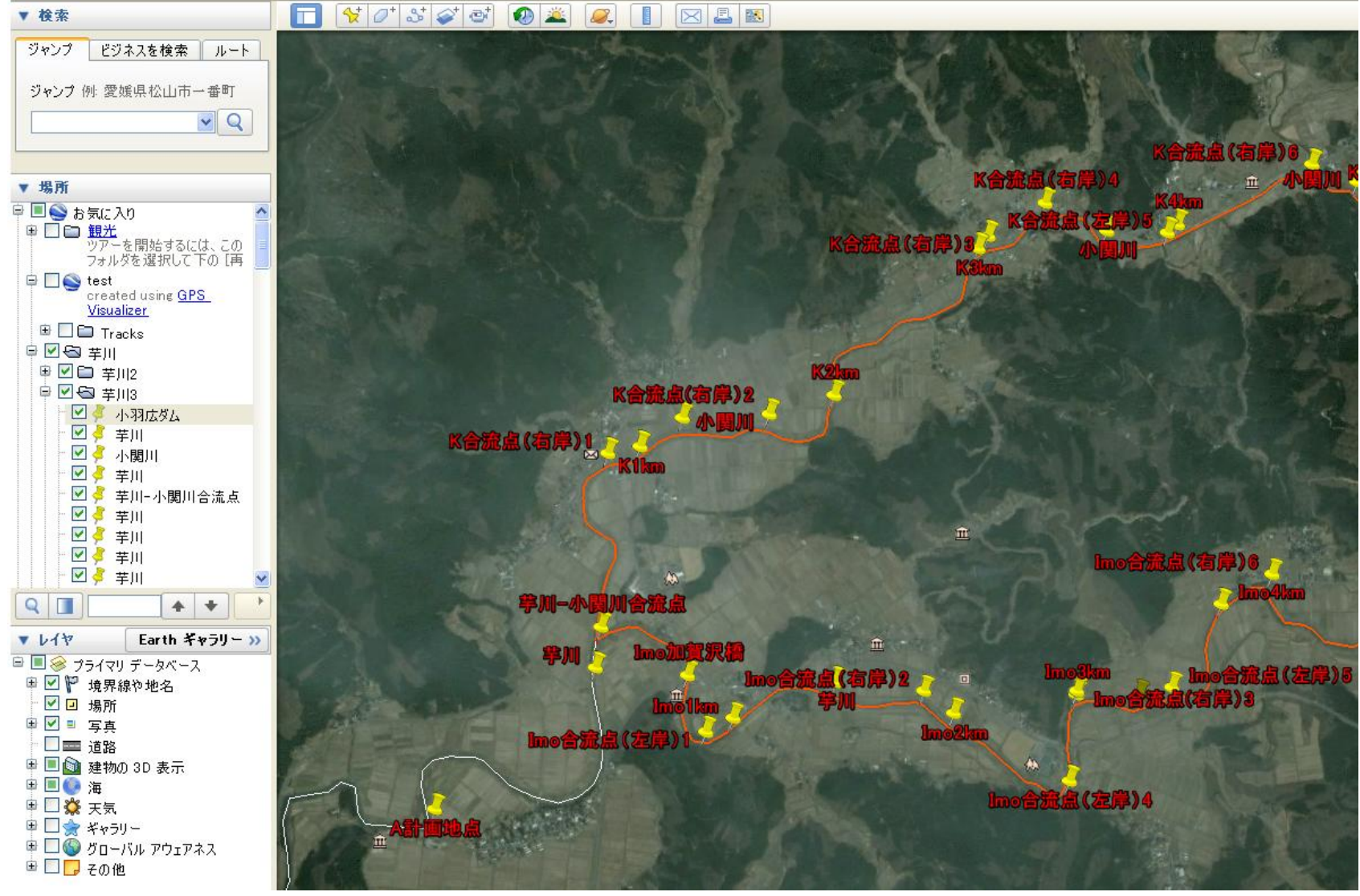

図 2 サンプル